## **Moodle** 數位學習系統報表功能使用說明

## **2021-05-15**

老師好,

老師將教材放在 Moodle 上後,可以透過 Moodle 的報表功能,檢視同學點閱的 統計數據。

1. 功能位置:點選課程管理的報表功能,可以提供相關資訊供任課老師使用。

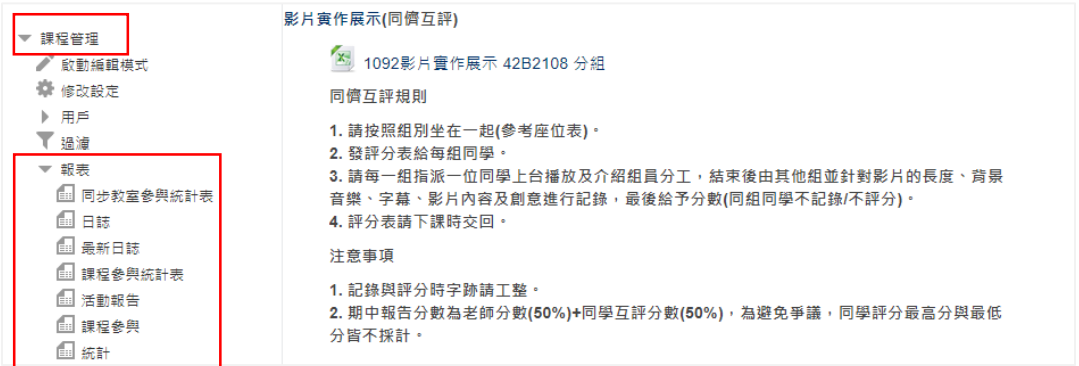

2. 日誌功能:可以看到學生檢視課程內容的項目、方式、及 IP 位址。

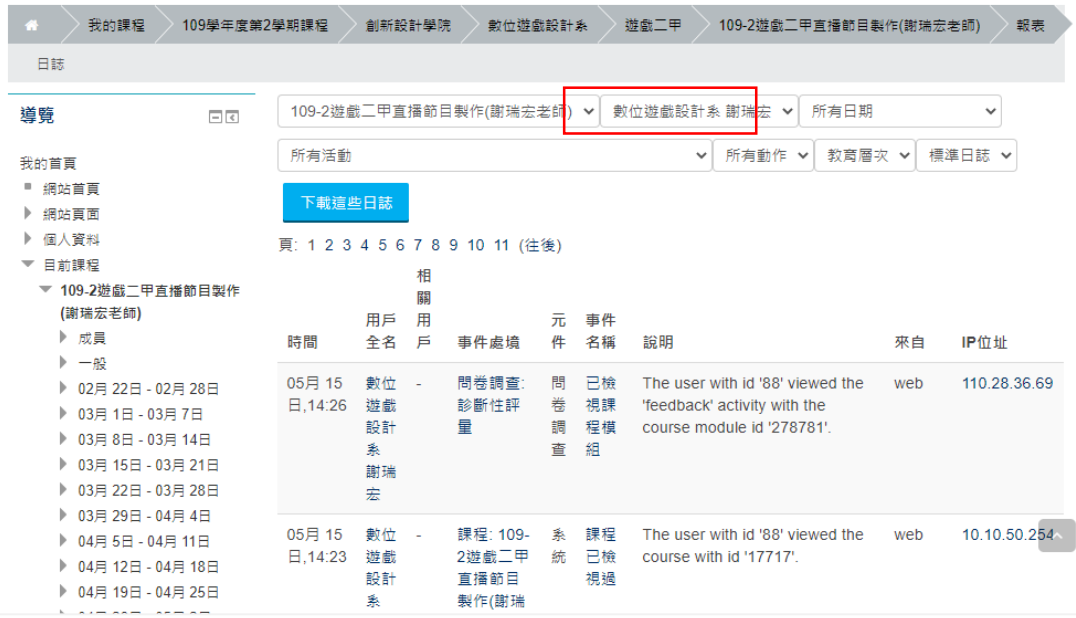

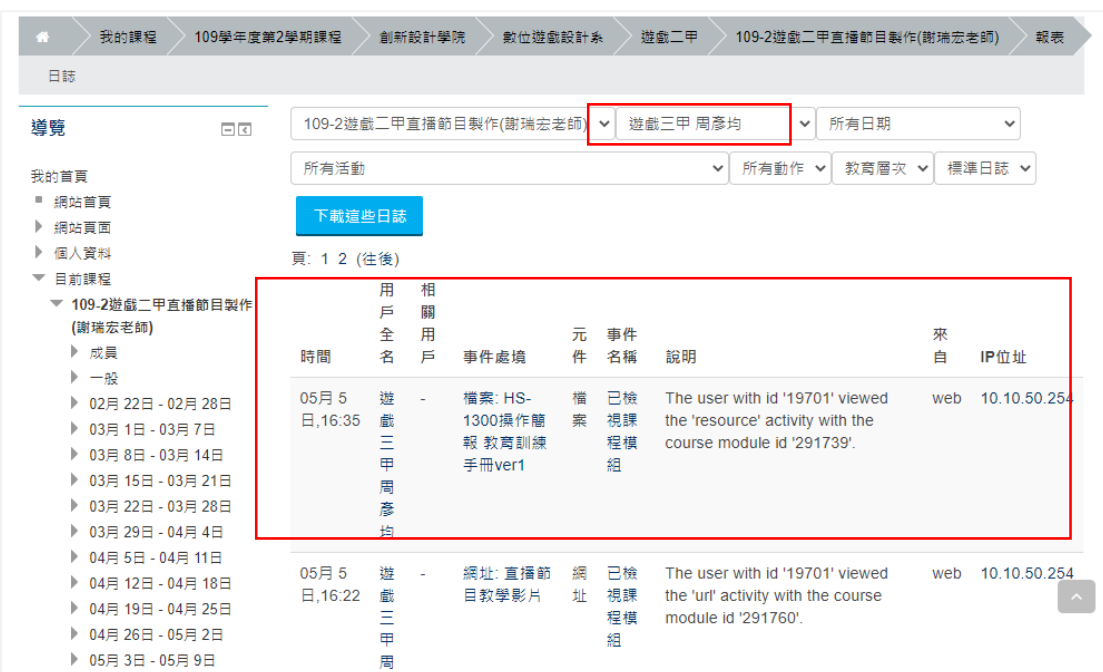

3. 日誌功能:可以看到某位同學何時登入、看了那些教材及連線的 IP 位址

4. 課程參與統計表:可以看到學生參與課程之統計,以便了解全班學習狀況。

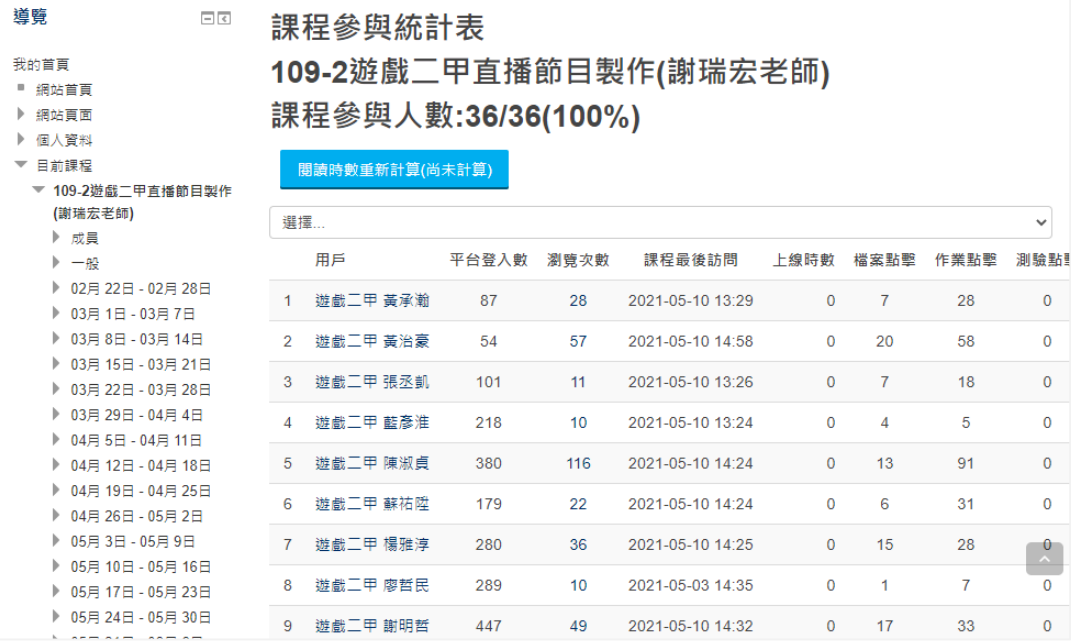